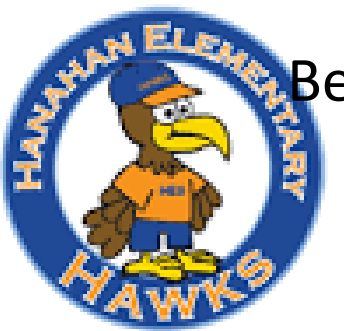

Berkeley County Student Registration Hanahan Elementary School

## *New Student CERDEP 4K and Kindergarten*

# *April 16th - 20th 2018*

### *8:00 am -1:00 pm*

### Registration Requirements

Online Infosnap [www.bcsdschools.net/registration](http://www.bcsdschools.net/registration)

#### K-4

- $\Box$  Certified birth certificate
- $\Box$  South Carolina shot record (not pink card)
- $\Box$  Two current proofs of residency (mortgage/lease agreement & home phone bill, electric bill, water bill or cable bill)
- □ Student's social security card, optional
- $\Box$  Parent(s) Drivers License or State issued ID, with current address
- $\Box$  Medicaid card, if applicable
- $\Box$  Proof of income (tax return or pay stubs)  $\Box$  Completed Free & Reduced Lunch Form

#### K-5 - Fifth Grade

- $\Box$  Certified birth certificate
- $\Box$  South Carolina shot record (not pink card)
- $\square$  Two current proofs of residency (mortgage/lease agreement & home phone bill, electric bill, water bill or cable bill)
- $\Box$  Student's social security card, optional
- $\Box$  Parent(s) Drivers License or State issued ID, with current address
- $\Box$  Report Card (if applicable) We also will need the last school's address, if applicable
- $\Box$  Any IEP's or other special services Yes or No

#### 2018-2019 NEW STUDENT ONLINE REGISTRATION

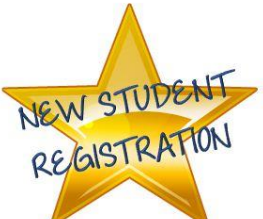

In an effort to streamline the efficiency of enrolling students and to simplify the registration process for your child, we have implemented a new online registration process. Please take a few moments to create an InfoSnap login and register your student electronically. Please note that this process is for new student's to the district. If your student has previously attended any BCSD School you will not be able to use this process.

BCSD Infosnap New Student Registration Procedures:

- To get started visit the following link: [www.bcsdschools.net/registration](http://www.bcsdschools.net/registration)
- Click on the 2018-2019infosnap link for the preferred language
- Create an infosnap account with a valid email address (preferred) or cellphone number, if you have not already done so
- Follow the instructions to register your student. Enter child's name and birthdate according to birth certificate.
- Review all information before submitting. Changes after submission can only be made at the school.
- To add additional students, on the Submission Confirmation page, click New Student Registration (some information such as parent information and address will carry over if you; click Yes please snap available information)
- Upon successful completion of your student's registration, you will receive a submission confirmation email from infosnap.
- If you have any issues with the registration process, please click "Contact Us" from any infosnap page, call infosnap support at (866)986-1601 or email [support@infosnap.com](mailto:support@infosnap.com)

PLEASE NOTE: Your child will NOT be officially enrolled until registration procedures are complete and ALL REQUIRED DOCUMENTATION IS PROVIDED TO AND RECEIVED AT THE SCHOOL (see reverse side).

Thank you for taking the time to electronically enroll your student. The attachment contains FAQ's regarding this process. If you need additional assistance or are unable to complete forms electronically, please contact your child's school for assistance. We appreciate your cooperation and look forward to a great school year!

BERKELY COUNTY SCHOOL DISTRICT

229 East Main Street, Moncks Corner, SC 29461

Phone: (843) 899-8600 Fax (843) 899-8791

[www.bcsdschools.net](http://www.bcsdschools.net/)